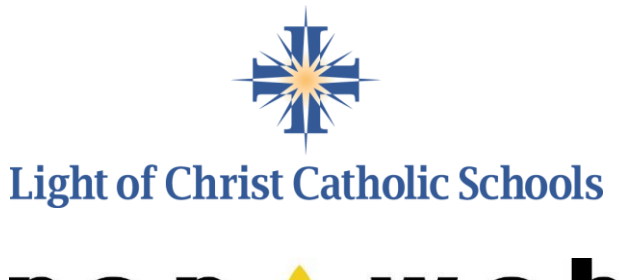

**Pentweb** A FACTS COMPANY

We're excited to announce our new school communication system, **RenWeb School Management Software**.

We've set up RenWeb's **ParentsWeb** – a private and secure parents' portal that allows you to see academic information specific to your children, while protecting your information from others.

**RenWeb School Management Software** gives you, the busy parent, an opportunity to get more involved in your child's academic progress and future success.

All you need is an Internet-capable computer to view information such as:

- $\blacktriangle$  Attendance
- **A** Daily Grades
- **A** Progress Reports
- **A** Report Cards
- $\blacktriangle$  Transcripts
- **Lesson Plans**
- **A** Discipline
- $\blacktriangle$  Homework
- **A** Missing Assignments
- School Calendar
- School Announcements
- Staff and School Directory
- Family Account Balances with Online Payment
- **Teacher Email Addresses**
- **A** Teacher Websites
- **Customized Web Surveys and Tests**
- **A** Other Useful School Information
- Lunch Calendar (I added this is it true?)

RenWeb has created a 5 minute [ParentsWeb Overview video,](https://vimeo.com/126932181) which will give you an introduction to the system. Please watch it at your convenience by [clicking here.](https://vimeo.com/126932181) The password to access the video is **ParentsWeb**.

## **Below are instructions on how to create your new ParentsWeb account. Please take a few minutes to set up and review your account information now.**

We look forward to your participation. Together, we can improve your children's academic development and the communication between our school and your home.

## **Here's how to access our easy-to-use RenWeb ParentsWeb:**

- We have been working diligently to ensure that all email addresses have been imported from our previous systems. With any data transition like this, there are bound to be some mistakes. If you get any errors in the following process, please make sure that the school has your email address in RenWeb. Contact your school office to verify.
- Go to Renweb's ParentsWeb at [https://www.renweb.com/Logins/ParentsWeb-](https://www.renweb.com/Logins/ParentsWeb-Login.aspx)[Login.aspx.](https://www.renweb.com/Logins/ParentsWeb-Login.aspx)
- Type the school's **District Code** LC-ND
- Click **Create New ParentsWeb Account**.
- Type your email address and click **Create Account**. An email will be sent which includes a link to create your ParentsWeb login. The link is active for 6 hours.

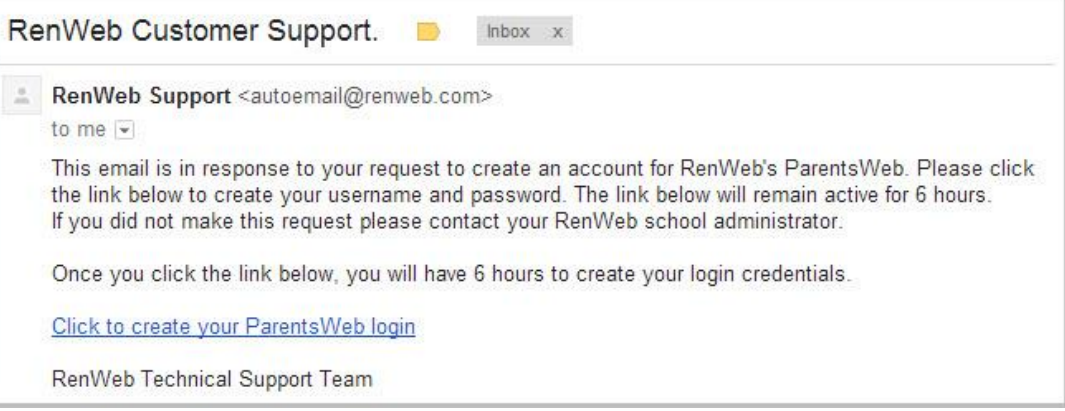

- Select the **Click to Create your ParentsWeb login** link.
- A web browser displays your **Name** and RenWeb **Person ID**.
- Type a **User Name**, **Password,** and **Confirm** the password.

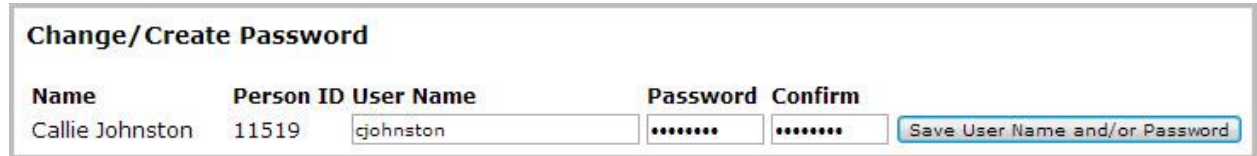

 Click **Save User Name and/or Password**. A message displays at the top of the browser, "**User Name/Password successfully updated**."

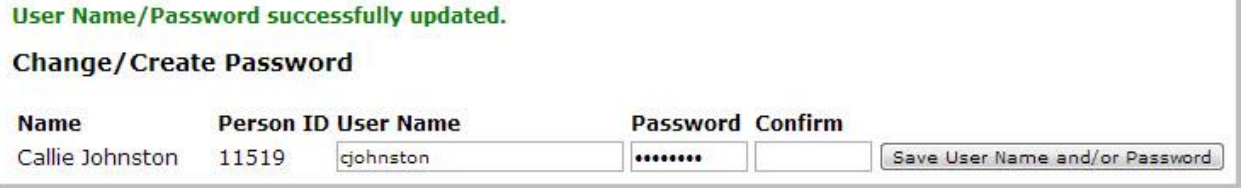

You may now log in to ParentsWeb using your new User Name and Password.